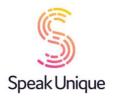

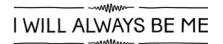

# Instructions for Using Your "I Will Always Be Me" Voice

This guide gives you step by step instructions for using a SpeakUnique voice created through the "I Will Always Be Me" e-book.

#### **Table of Contents**

| Instructions for Using Your "I Will Always Be Me" Voice | 1  |
|---------------------------------------------------------|----|
| Device compatibility                                    | 2  |
| Apple Devices                                           |    |
| Android Devices                                         | 2  |
| Speed Test App                                          |    |
| Windows Devices                                         | 2  |
| Using Your Recordings to Create a Digital Voice         | 3  |
| Payment and funding for an "I Will Always Be Me Voice"  | 3  |
| Share Your Recording                                    | 4  |
| Logging Back Into Your Account                          | 5  |
| Download a video of your e-book                         | 7  |
| Listening to your digital voice                         | 10 |
| Downloading your Voice Build                            | 11 |
| Troubleshooting Downloading Your Voice                  | 12 |
| Read The Story                                          | 13 |

#### Device compatibility

Before you download your voice, please ensure the device you want to use your voice on (e.g. communication aid, phone or tablet) is compatible with SpeakUnique voices.

#### **Apple Devices**

On Apple devices, SpeakUnique voices can only be used on the SpeakUnique app for iOS. The app will run on iPhones and iPads running iOS12 or higher.

#### **Android Devices**

The SpeakUnique App can also be run on many Android devices. Our App's compatibility with Android depends on the chip used by the particular device.

A current list of tested Android devices is available here:

https://www.speakunique.co.uk/session/using-your-voice-speakunique-app-android. You can check whether a given device is compatible or not on the list.

#### **Speed Test App**

If you already own an Android device, you can download our speed testing app free from the Google Play store. Please search for "SpeakUnique Speed Test". The app is free to download and will confirm your device's compatibility by running a short test. The test will take less than 1 minute to complete and will immediately tell you if your device is compatible with the SpeakUnique app. Once you have run the test, you can delete the speed test app from your device.

#### **Windows Devices**

For Windows devices, the voices are provided in SAPI5 format where they can be accessed by any software on the device that supports synthetic voices. We do not offer our own SpeakUnique software/ app for Windows devices.

#### Using Your Recordings to Create a Digital Voice

If you have completed reading the "I Will Always Be Me" book, the recordings can be used to create a digital version of your voice. The digital voice will be created by SpeakUnique and can then be used in a range of communication aids/ devices through text-to-speech technology.

If you would like to use your recordings to create a SpeakUnique voice, please get in touch with us via <a href="mailto:support@speakunique.co.uk">support@speakunique.co.uk</a> or <a href="mailto:info@speakunique.co.uk">info@speakunique.co.uk</a> and we will assist you in the voice creation process.

## Payment and funding for an "I Will Always Be Me Voice"

Once SpeakUnique creates your voice, you will be able to opt to self-fund the voice via a secure online payment. You will also be able to apply for funding from one of our charity partners, i.e. the MND Association for people living with MND in England, Wales and Northern Ireland, as well as MND Scotland for people living with MND in Scotland, IMNDA for the Republic of Ireland.

#### **Share Your Recording**

You can use the **Share Your Story** feature to share a recording of you reading the book with friends and family, via a private link.

If you would like to share your link, click on the **Toggle** icon within the **Private Link** box and make sure the toggle is on.

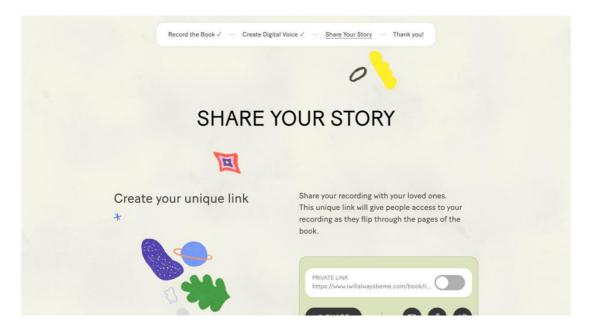

Sharing via the link is on when the toggle is green.

You can use the **Share** button to copy the URL (web link) or click on one of the sharing icons to share your story to email, Facebook, or Twitter. You can stop sharing your story at any time by switching the toggle back to the off position (the toggle will go grey).

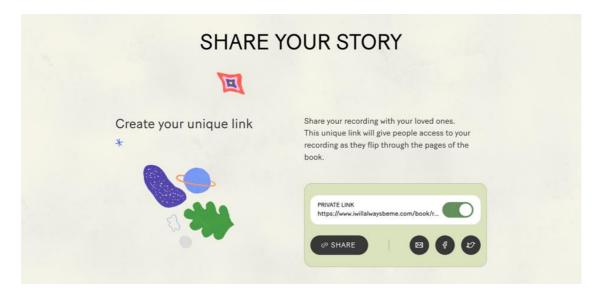

# Logging Back Into Your Account

If you would like to access your account again, please go to <a href="www.iwillalwaysbeme.com">www.iwillalwaysbeme.com</a> and click Log In.

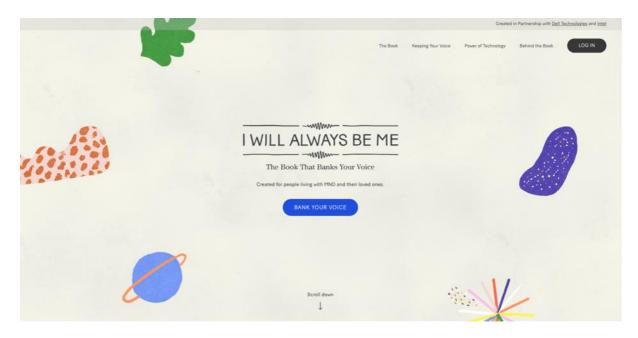

Enter your **Email Address** and the **Password** you set at registration and click **Log In.** You can use the **Forgotten Password** link if you would like to reset your password.

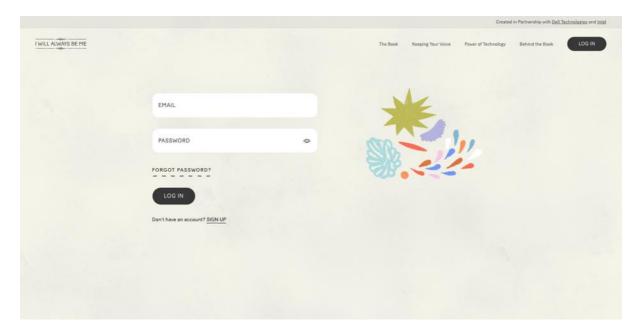

Once you have logged in, you can either listen to your recording of your book by clicking **Go To My Book.** Alternatively, you can go to **My Account** to check the status of your digital voice creation and to access the settings for sharing your story.

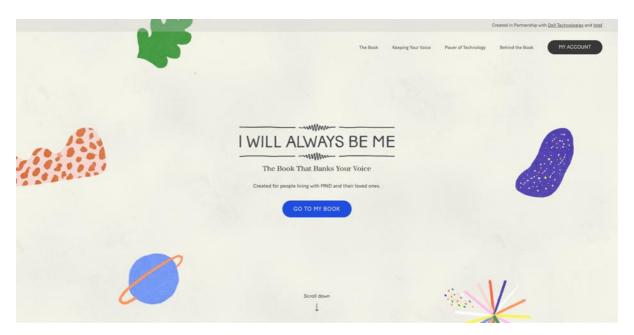

### Download a video of your e-book

From within the My Account section you can download a video version of the e-book which includes the animated illustrations with your recording of the book.

Within your account, please scroll to the **Download Your Book** box. You will then be able to request a downloadable version of your book by clicking **Request Download.** 

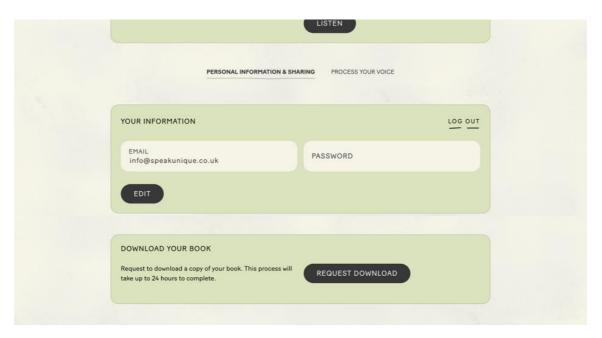

This process takes around 24 hours, and you will receive an email when your video is ready to download.

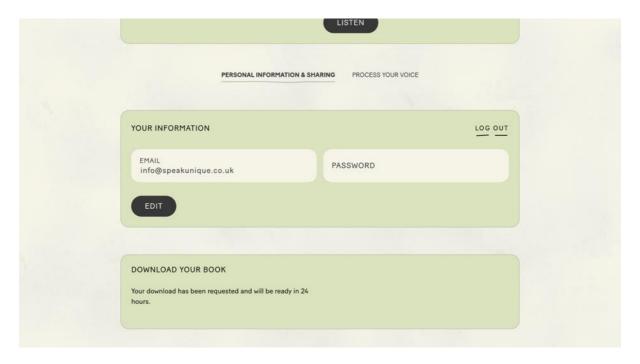

Once your video is available to download, please log back into your account and scroll down to the **Download Your Book** box. Click the **Download** button.

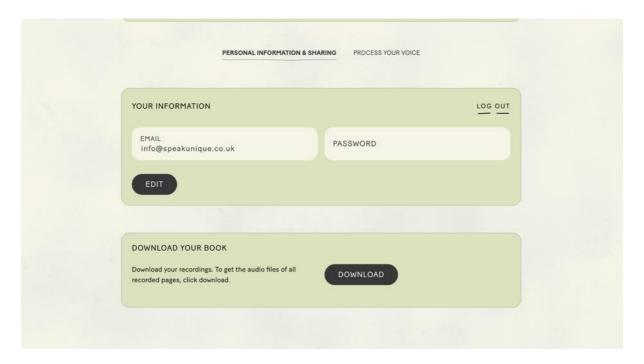

The download process will begin and make take a few minutes depending on the speed of your internet connection.

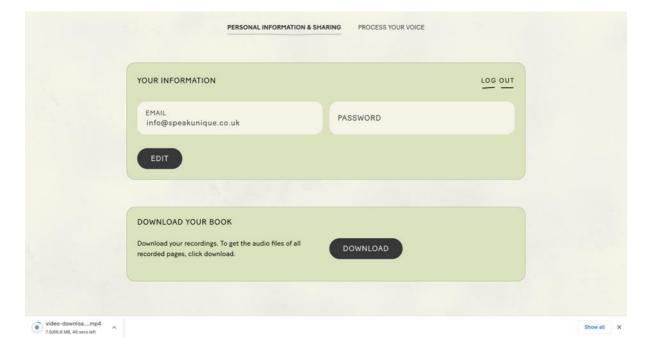

The file will be called **video-download-ey....** and then a string of letters and numbers. It will be an MP4 file and will be downloaded onto your device. You will then be able to watch the video without access to the internet.

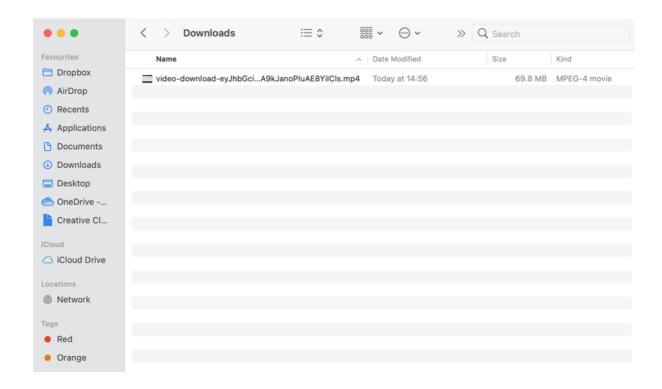

#### Listening to your digital voice

If you have recorded your voice to create a digital one, you will have received an email to let you know your digital voice is ready to listen to. You should have received this email within 24 hours of submitting your recordings — if you did not receive this email, please check your junk folder or log back into your I Will Always Be Me account to check the status of your voice.

When your voice is ready, the status of your voice will show as "digital voice processed". Press **Listen** to listen to samples of the digital voice.

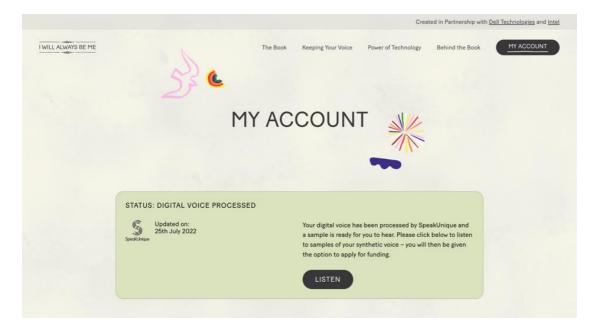

A new window will appear which will allow you to listen to samples of your synthetic voice.

If you indicated that your speech has not yet changed, you will be able to listen to one version of your synthetic voice.

If you indicated that your speech had started to change, your voice will have been "repaired" by SpeakUnique technology. You will have 5 different versions of your synthetic voice to pick between.

Please use the **circle button** underneath your preferred option to select which version of the voice you would like to use.

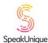

## Your Digital Voice is Ready!

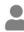

Here are samples of your personalised digital voice, created by SpeakUnique.

Please note: You **do not** need an account with SpeakUnique to download your voice — you will complete the full process through your **I Will Always Be Me** account.

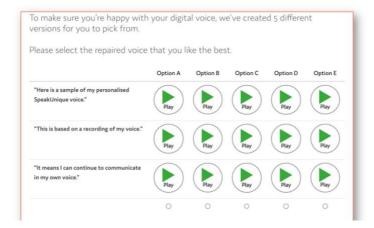

# Downloading your Voice Build

If your funding has been approved, or after you have purchased your voice, the **Download Now** button will be displayed.

If you are not sure if your funding is in place, please get in touch with support@speakunique.co.uk

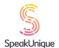

# Your Digital Voice is Ready!

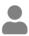

Here are samples of your personalised digital voice, created by SpeakUnique.

Please note: You **do not** need an account with SpeakUnique to download your voice — you will complete the full process through your **I Will Always Be Me** account.

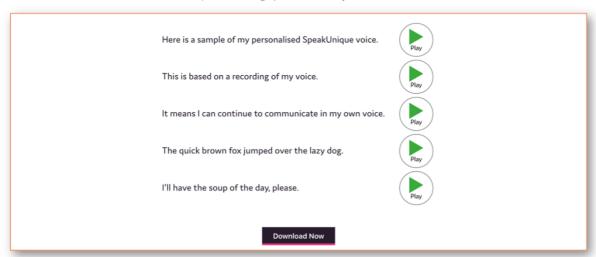

Instructions for how to download your voice vary depending on the device/ platform you would like to use your voice through. Please use the different tabs to select your preferred platform and to view the download instructions.

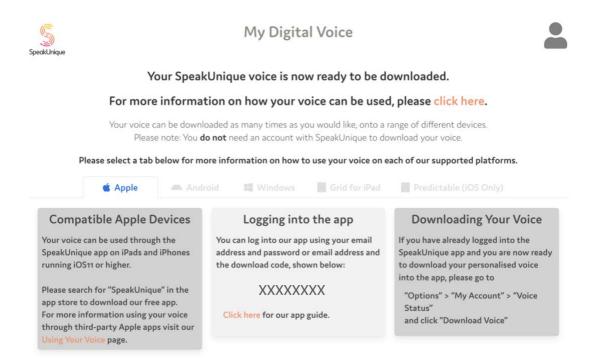

You can download your voice an unlimited number of times, across all the platforms. Please refer to this **Download Page** for all instructions on how to download your voice.

# Troubleshooting Downloading Your Voice

I have logged into the SpeakUnique app, but I cannot hear my SpeakUnique voice.

Please first check your device is not on silent. Even if the volume of your device is turned up, if the device is on silent the voice will not play aloud.

#### On an iPhone

On an iPhone silent mode can be controlled by moving the switch on the left side of the phone forward.

#### On an iPad

On an iPad silent mode can be turned on/off via the same menu that controls screen brightness. Swipe down on the right-hand side of the screen and look for the bell icon. If there is a line through the bell, the app will not play any sound. See below for a screenshot, showing the app in Silent Mode.

If you still cannot hear your SpeakUnique voice, please ensure that the voice has been correctly downloaded into the app.

Within the app, open "Options" > "My Account" > "Voice Status" and click "Download".

You will need an internet connection to download your voice and it should take less than a minute to download your voice. If the process takes longer than a minute, please close the app and repeat the steps until you get a message saying your voice has been successfully downloaded.

My app says my voice is not ready to download but I think my voice should be ready to download.

If you have an account with both SpeakUnique and I Will Always Be Me (IWABM) If you have an account with SpeakUnique and IWABM, and both accounts have the same username and password, the app will default to your SpeakUnique account.

If you would like to use your voice created through IWABM, you can either:

- 1. Log into the SpeakUnique app with your email address and IWABM download code
- 2. Change your password for one of the accounts and then use the unique details for IWABM to log into the app
- 3. You can email <a href="mailto:support@speakunique.co.uk">support@speakunique.co.uk</a> and we will delete your SpeakUnique account so you only have one account

If you do not have an account with both SU & IWABM

Please log into your account via our website and navigate to the "Listen to your voice" page. From here you will be able to see if you first need to select your preferred version of the voice or if you still need to complete a funding application.

If your online account is showing information about how to download your voice and you still cannot download your voice, please email <a href="mailto:support@speakunique.co.uk">support@speakunique.co.uk</a>.

# **Read The Story**

#### I Will Always Be Me

Written by Jill Twiss Illustrated by Nicholas Stevenson

Everything is changing.

I know that something feels different lately.

I've been seeing a lot of doctors and having a lot of phone calls.

I'm not moving quite the same way I used to.

And, my voice sounds a little different.

You see, right now, messages from my brain aren't getting to my muscles. And because of that, eventually, my muscles will stop doing their jobs.

So there are things I used to do that I can't do right now.

And there are also things I can do right now that I might not be able to do later.

Even so, I will still be happy on some days and grumpy on other days, just like anyone else. But I want you to know:

Everything is changing, except for how much I love big hugs...

...and the feeling of fresh-cut grass between my toes...

...and days where my hair goes just so, and looks exactly like I want it to. Everything is changing.

That means, at some point I might need help from you to do the things that I used to do myself— Like opening stubborn jars.

Or reaching things on high shelves.

I might trip or stumble, and then I will need your help to get back up.

Sometimes I will even need help with the very same things that I used to help you with.

Everything is changing, except for how much I hate wet socks.

And how much I love putting on warm clothes straight from the dryer...

...or waking up before my alarm goes off and knowing I can snuggle up underneath the covers and sleep for a few more minutes.

Now you probably have some questions about all this, like:

"How fast will all these changes happen?".

Or "Why did this happen to you and not someone else?"

The thing about all this is, there are usually more questions than there are answers. But here goes:

We don't know how fast my body will change.

Sometimes our bodies feel very different very quickly, and sometimes it can feel like nothing has changed at all.

No one gets to decide how fast or how slow changes happen, or which parts of our bodies will change first while other parts are staying the same.

And that last one is the hardest question, isn't it?

We just don't know why this happened to me.

Every so often these kinds of changes run in families, but mostly it is just something that happens and we don't know why.

It doesn't feel fair, but that's the way it is.

On the outside, at least, everything is changing.

There might be times when it will be hard for me to speak, or when my words will sound different than they used to.

My voice might start to change, or I might need to use a computer to help me say the things I want to.

I might move in a way that you've never seen me move before and eventually it could get harder for me to move without help.

At some point, I might need a wheelchair to get around.

But here is what's important:

On the inside, I will still be me.

I will still hear you when you talk to me, and want to listen to your funniest stories and keep your most sacred secrets.

I will still go to sleep and have wonderful dreams—

Dreams that you and I fly so fast and so high that soon we can see the entire world, with all its glorious sunsets and annoying muddy puddles...

...and all the people who are so busy worrying about what might happen that they sometimes forget to notice what is happening.

And then we fly even further out amongst the other planets, and we feel awed and small and unimportant but also like we matter very much.

And we see how tremendous it is that, even in the hugeness of the universe, we have each other.

Then we fly back home because we know that the important part isn't that we can fly but that we are together.

Everything is changing, except for what makes me me.

I will still have silly thoughts, like "Do bananas ever get lonely when they are separated from the bunch?"

I will still watch my favourite television show or root for my favourite sports team, and think that I can change what happens just by glaring at the television and believing.

Everything is changing, but I will still be me.

I will still have strong opinions and give you my best advice when you ask for it (and also sometimes when you don't).

I will still notice when you get a new haircut or when you're having a bad day. Or how your eyes do that crinkly thing when I make you laugh.

I will still think up ideas for inventions — like a device that tells you if a film is going to be too sad for you but also carries extra tissues in case you decide to watch it anyway.

Or what about a time machine that makes the hour I spend waiting in line at the supermarket feel like one minute, but the hour I spend reading books with you feel like seven years?

Everything is changing, except what makes me me.

Even if I look or sound different, I will still be thinking the same kinds of thoughts and wishing the same kinds of wishes.

I will be thinking about picnics and fireworks, and how sometimes when it's really dark and there are stars everywhere, I hold my breath because I don't want things to change even one bit.

But mostly? I will be thinking about you.

I might not do all the things I used to do.

I might not move exactly the same.

I might not sound exactly the same.

And we might not get to tell our stories and dream our dreams together as long as we want to.

But right now, I am here with you, which is my favourite place to be.

Yes, everything is changing.

But I will always be me.

And I will always love you.